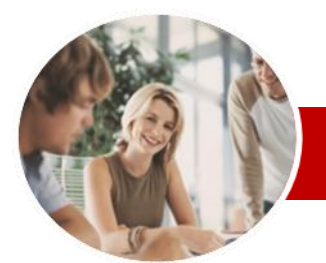

**INFOCUS COURSEWARE**

### **Module Series**

Microsoft SharePoint 2010

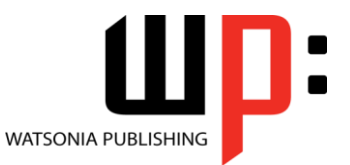

Module 1

ISBN: 978-1-925121-91-9 Order Code: INF1090

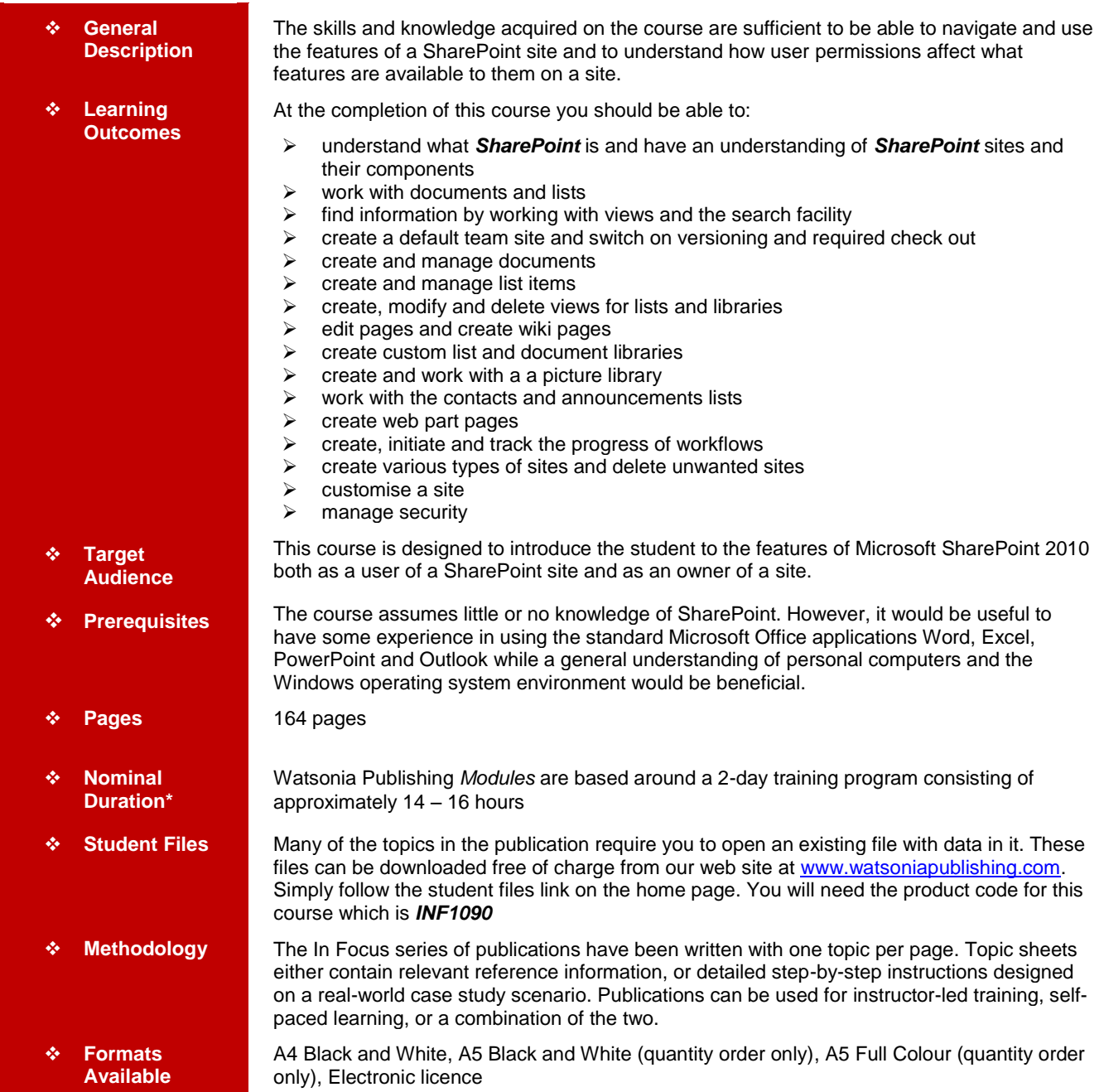

*\* Duration relates to study time only and does not include assessment time. Duration should be used as a guide only. Actual duration will vary depending upon the skills, knowledge, and aptitude of the participants. This information sheet was produced on Thursday, September 22, 2011 and was accurate at the time of printing. Watsonia Publishing reserves its right to alter the content of the above courseware without notice.*

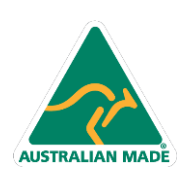

Phone: (+61) 3 9851 4000 Fax: (+61) 3 9851 4001 info@watsoniapublishing.com www.watsoniapublishing.com

## Product Information

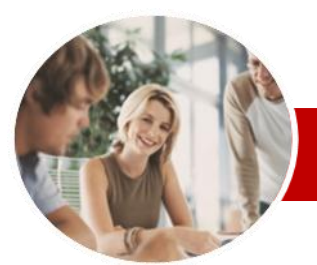

# Microsoft SharePoint 2010

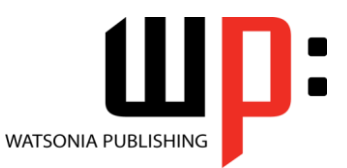

**INFOCUS COURSEWARE**

## **Module Series**

#### ISBN: 978-1-925121-91-9 Order Code: INF1090

Module 1

## **Contents**

## **Getting To Know SharePoint 2010**

- What Is SharePoint?
- $\checkmark$  Course User Accounts
- $\checkmark$  Starting SharePoint
- Core Elements Of A SharePoint Site
- $\checkmark$  Navigating A SharePoint Site
- $\checkmark$  SharePoint Sites
- $\checkmark$  Lists
- $\checkmark$  Libraries
- $\checkmark$  Views
- $\checkmark$  Using The Ribbon
- $\checkmark$  Checking The Regional Settings
- **Documents And Lists**
- $\checkmark$  Selecting Items
- $\checkmark$  Reading A Document
- $\checkmark$  Downloading A Copy Of A
- Document
- $\checkmark$  Emailing A Link To A Document
- $\checkmark$  Exporting Lists To Excel
- Viewing Version History
- $\checkmark$  Viewing Properties Creating An Alert On A Document Or List Item
- Creating An Alert On A Library Or List
- $\checkmark$  Managing Your Alerts

#### **Working With Views**

- Changing Views In Lists And **Libraries**
- $\checkmark$  Sorting And Filtering Views
- $\checkmark$  Searching For Documents And List Items

#### **Preparing Your Training Site**

- $\checkmark$  Creating A Training Sub-site
- $\checkmark$  Preparing A Document Library

#### **Managing Documents**

- $\checkmark$  Uploading A File
- $\checkmark$  Uploading Multiple Files
- Uploading A File From An Office Application
- $\checkmark$  Uploading Files Using Web Folders Creating A New Document In A
- Library Using Check In And Check Out
- Editing A Document
- Co-authoring Word Documents
- Comparing Versions
- $\checkmark$  Publishing A Document
- 

**AUSTRALIAN MADE** 

 $\checkmark$  Creating A New Folder In A Document Library

> 47 Greenaway Street Bulleen VIC 3105 Australia

ABN 64 060 335 748

Using SharePoint Workspace

#### **Managing List Items**

- $\checkmark$  Creating A New Item In A List
- Creating A New Calendar Event
- $\checkmark$  Creating A New List Item Using Datasheet View
- $\checkmark$  Editing A List Item
- $\checkmark$  Deleting List Items And Files
- $\checkmark$  Recovering Deleted List Items And Files
- Connecting SharePoint And Outlook Calendars
- Connecting SharePoint And Outlook Task Lists

#### **Creating Views**

- $\checkmark$  Creating A View
- $\checkmark$  Selecting The Columns
- $\checkmark$  Specifying Sort Criteria
- $\checkmark$  Specifying Filter Criteria
- $\checkmark$  Specifying Grouping Criteria
- $\checkmark$  Specifying Other Criteria
- $\checkmark$  Deleting A View

#### **Creating And Editing Pages**

- Placing A Page In Edit Mode
- $\checkmark$  Inserting And Formatting Text
- $\checkmark$  Inserting Tables
- $\checkmark$  Inserting Pictures
- $\checkmark$  Inserting Links
- $\checkmark$  Inserting List And Library Web Parts
- Creating A New Wiki Page
- $\checkmark$  Linking To An Existing Wiki Page
- Linking To A New Wiki Page
- $\checkmark$  Deleting A Wiki Page
- 

## **Creating Lists And Libraries**

- $\checkmark$  The Create Dialog Box
- Creating A Document Library
- $\checkmark$  Creating A List
- $\checkmark$  Column Types
- Adding A Column To A List Or **Library** 
	-
- $\checkmark$  The List And Library Settings Page  $\checkmark$  Modifying A Column In A List Or
	- **Library**
- Reordering Columns In A List Or Library
- $\checkmark$  Renaming A List Or Library
- Changing The Versioning Settings

## **Picture Libraries**

- Creating A Picture Library
- Uploading A Picture

Phone: (+61) 3 9851 4000 Fax: (+61) 3 9851 4001 info@watsoniapublishing.com www.watsoniapublishing.com

 $\checkmark$  Uploading Multiple Pictures

- $\checkmark$  Viewing Pictures
- $\checkmark$  Editing A Picture

 Adding A Contact Editing A Contact

Viewer Web Part Modifying Web Parts  $\checkmark$  Moving Web Parts

 $\checkmark$  Initiating A Workflow

 $\checkmark$  Tracking A Workflow **Creating Subsites**

 $\checkmark$  Creating A Team Site  $\checkmark$  Creating A Blog Site  $\checkmark$  Working With A Blog Site Creating A Document Workspace Creating A Meeting Workspace

 $\checkmark$  Deleting A Site **Customising Sites**

Launch Bar

 $\checkmark$  Applying A Theme  $\checkmark$  Changing The Home Page

Bar

Bar

 Changing The Logo  $\checkmark$  Adding A Link To The Top Navigation Bar

Settings

 **Working With Workflows** What Is A Workflow? Creating A Workflow Customising The Workflow

Working With Tasks In A Workflow

 $\checkmark$  The Create New Site Dialog Box

Changing The Title Or Description

 $\checkmark$  Adding A Link To The Quick

 $\checkmark$  Modifying Links In A Navigation

 $\checkmark$  Deleting Links From A Navigation

- $\checkmark$  Deleting A Picture
- Downloading And Sending Pictures

 $\checkmark$  Opening The Announcements List Adding An Announcement Editing An Announcement **Creating Web Part Pages**  $\checkmark$  New Page Templates Creating A Web Part Page  $\checkmark$  Adding A Content Editor Web Part  $\checkmark$  Adding A List View Web Part Adding An Image Viewer Web Part  $\checkmark$  Linking To An Image In An Image

Product Information

## **Contacts And Announcements Lists**  $\checkmark$  Creating A Contacts List

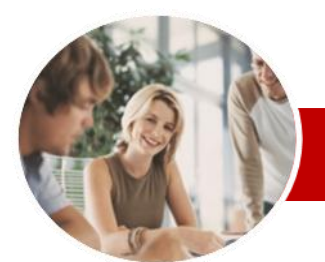

# Microsoft SharePoint 2010

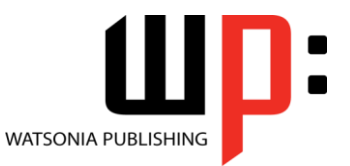

Module 1

**INFOCUS COURSEWARE**

## **Module Series**

ISBN: 978-1-925121-91-9 Order Code: INF1090

### **Managing Security**

- $\checkmark$  Understanding Permissions
- $\checkmark$  Checking User Permissions
- $\checkmark$  Adding Users To A Security Group
- Granting Permissions To Individuals
- $\checkmark$  Removing Users From A Site
- Creating A New Security Group
- Creating Customised Permission Levels
- $\checkmark$  Checking Permissions On Libraries And Files
- Granting Permissions On A List Or Library
- Granting Permissions On A List Item Or File
- **Concluding Remarks**

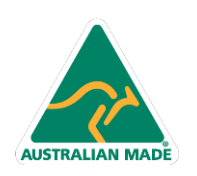

47 Greenaway Street Bulleen VIC 3105 Australia ABN 64 060 335 748

Phone: (+61) 3 9851 4000 Fax: (+61) 3 9851 4001 info@watsoniapublishing.com www.watsoniapublishing.com

## Product Information